*Manual del usuario de IBM SPSS Modeler Administration Console 17.1*

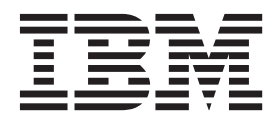

Antes de utilizar esta información y el producto al que da soporte, lea la información del ["Avisos" en la página 23.](#page-28-0)

#### **Información sobre el producto**

**Nota**

Esta edición se aplica a la versión 17, release 1, modificación 0 de IBM(r) SPSS(r) Modeler y a todos los releases y las modificaciones posteriores, hasta que se indique lo contrario en nuevas ediciones.

# **Contenido**

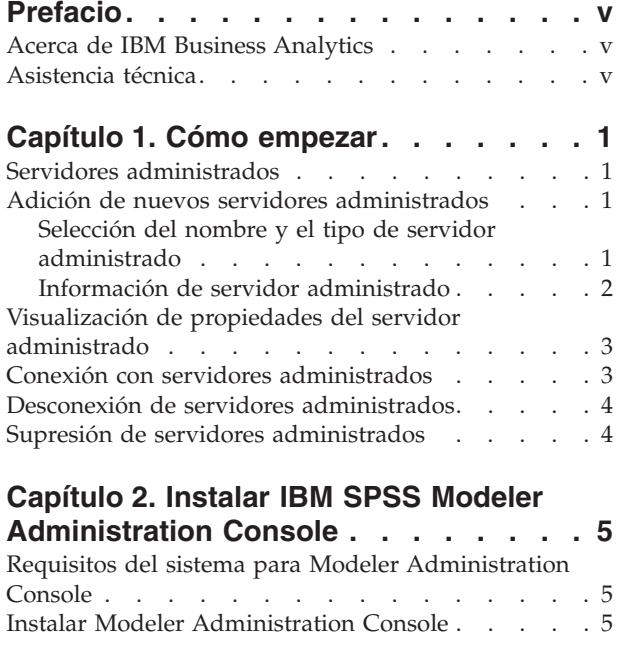

### **[Capítulo 3. Utilización de IBM SPSS](#page-12-0)**

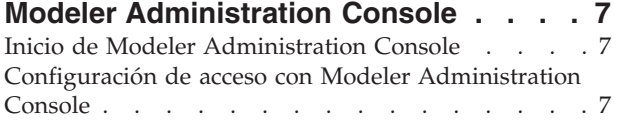

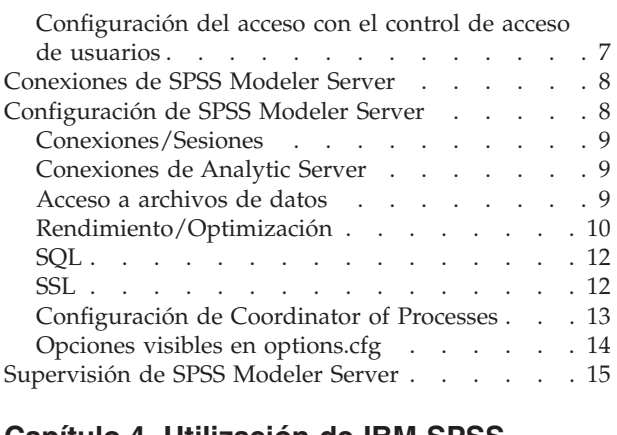

#### **[Capítulo 4. Utilización de IBM SPSS](#page-22-0)**

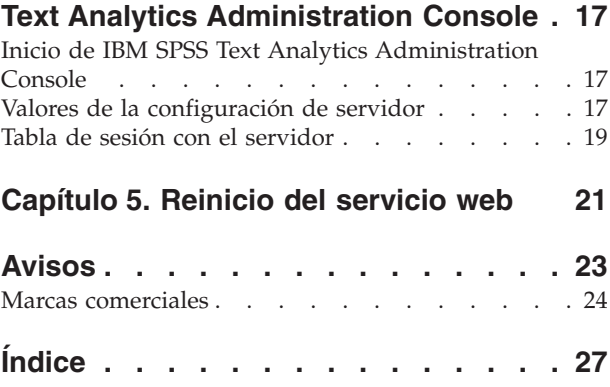

# <span id="page-4-0"></span>**Prefacio**

IBM® SPSS Modeler es el conjunto de programas de minería de datos de IBM Corp. orientado a empresas. SPSS Modeler ayuda a las organizaciones a mejorar la relación con sus clientes y los ciudadanos a través de la comprensión profunda de los datos. Las organizaciones utilizan la comprensión que les ofrece SPSS Modeler para retener a los clientes más rentables, identificar las oportunidades de venta cruzada, atraer a nuevos clientes, detectar el fraude, reducir el riesgo y mejorar la prestación de servicios del gobierno.

La interfaz visual de SPSS Modeler invita a los usuarios a aplicar su experiencia empresarial específica, lo que produce modelos predictivos más potentes y reduce el tiempo para encontrar soluciones. SPSS Modeler ofrece muchas técnicas de modelado, tales como predicción, clasificación, segmentación y algoritmos de detección de asociaciones. Una vez que se crean los modelos, IBM SPSS Modeler Solution Publisher permite su distribución en toda la empresa a los encargados de tomar las decisiones o a una base de datos.

## **Acerca de IBM Business Analytics**

El software IBM Business Analytics ofrece información completa, coherente y precisa en la que confían los encargados de la toma de decisiones para mejorar el rendimiento comercial. Un conjunto integral de [inteligencia empresarial,](http://www-01.ibm.com/software/data/businessintelligence/) [análisis predictivo,](http://www-01.ibm.com/software/analytics/spss/) [rendimiento financiero y gestión de estrategias](http://www-01.ibm.com/software/data/cognos/financial-performance-management.html) y [aplicaciones](http://www-01.ibm.com/software/data/cognos/products/cognos-analytic-applications/) [de análisis](http://www-01.ibm.com/software/data/cognos/products/cognos-analytic-applications/) que ofrece una perspectiva clara, inmediata e interactiva del rendimiento actual y la capacidad de predecir resultados futuros. En combinación con extensas soluciones sectoriales, prácticas probadas y servicios profesionales, las organizaciones de cualquier tamaño pueden conseguir el máximo de productividad, automatizar las decisiones de forma fiable y alcanzar mejores resultados.

Como parte de esta familia, el software de análisis predictivo de IBM SPSS ayuda a las organizaciones a predecir eventos futuros y actuar proactivamente según esa información para lograr mejores resultados comerciales. Los clientes comerciales, gubernamentales y académicos de todo el mundo confían en la tecnología de IBM SPSS como ventaja ante la competencia para atraer, retener y hacer crecer a los clientes, reduciendo al mismo tiempo el fraude y el riesgo. Al incorporar el software de IBM SPSS en sus operaciones diarias, las organizaciones se convierten en empresas predictivas, capaces de dirigir y automatizar decisiones para alcanzar los objetivos comerciales y lograr una ventaja considerable sobre la competencia. Para obtener más información o contactar con un representante, visite [http://](http://www.ibm.com/spss) [www.ibm.com/spss.](http://www.ibm.com/spss)

# **Asistencia técnica**

Hay asistencia técnica disponible para los clientes de mantenimiento. Los clientes podrán ponerse en contacto con el servicio de asistencia técnica si desean recibir ayuda sobre la utilización de los productos de IBM Corp. o sobre la instalación en los entornos de hardware admitidos. Para ponerse en contacto con el servicio de asistencia técnica, consulte el sitio web de IBM Corp. en [http://www.ibm.com/support.](http://www.ibm.com/support) Tenga a mano su acuerdo de asistencia y esté preparado para identificarse a sí mismo y a su organización al solicitar ayuda.

# <span id="page-6-0"></span>**Capítulo 1. Cómo empezar**

### **Servidores administrados**

La administración del servidor en IBM SPSS Collaboration and Deployment Services Deployment Manager incluye las siguientes tareas:

- 1. Añadir al sistema el servidor que se va a administrar.
- 2. Iniciar sesión en el servidor que se está administrando.
- 3. Realizar tareas administrativas para el servidor cuando sea necesario.
- 4. Cerrar sesión en el servidor que se está administrando.

El separador Administración de servidor proporciona acceso a esta funcionalidad. En este separador se listan los servidores disponibles para administrarse. Esta lista persiste en todas las sesiones de IBM SPSS Collaboration and Deployment Services Deployment Manager, lo que facilita el acceso a estos servidores.

Seleccione en los menús:

#### **Herramientas** > **Administración de servidor**

La lista de servidores administrados puede incluir distintos tipos de servidores, incluidos los servidores de IBM SPSS Collaboration and Deployment Services Repository, los servidores de IBM SPSS Modeler y los servidores de IBM SPSS Statistics. La funcionalidad administrativa real disponible para un servidor depende del tipo de servidor. Por ejemplo, los proveedores de seguridad se pueden configurar y habilitar para servidores de repositorio, pero no para servidores IBM SPSS Modeler.

#### **Adición de nuevos servidores administrados**

Antes de realizar tareas administrativas, debe establecerse una conexión con el servidor administrado.

Seleccione en los menús:

#### **Archivo** > **Nueva** > **Conexión de servidor administrado**

Se abre el cuadro de diálogo Añadir nuevo servidor administrado. La adición de una nueva conexión requiere que se especifique el tipo de servidor administrado y la información de servidor de seguridad administrado.

#### **Selección del nombre y el tipo de servidor administrado**

El primer paso para añadir un nuevo servidor administrado al sistema implica la definición del nombre y el tipo del servidor.

**Nombre.** Etiqueta que se utiliza para identificar el servidor en el separador Administración de servidor. Si se incluye el número de puerto en el nombre, como por ejemplo *mi\_servidor:8080*, será más fácil identificar el servidor en la lista de servidores administrados.

*Nota*: Se recomiendan caracteres alfanuméricos. No se admiten los siguientes símbolos:

- v Comillas (sencillas y dobles)
- Ampersands  $(x)$
- Símbolos menor que  $(\leq)$  y mayor que  $(\geq)$
- Barra inclinada (/)
- <span id="page-7-0"></span>• Puntos
- Comas
- v Signos de punto y coma

**Tipo.** Tipo de servidor que se añade. La lista de tipos de servidor posibles depende de la configuración del sistema y puede incluir.

- Servidor de IBM SPSS Collaboration and Deployment Services Repository
- v Servidor administrado de IBM SPSS Modeler
- v Servidor administrado de IBM SPSS Statistics
- v Servidor administrado de IBM SPSS Modeler Text Analytics

#### **Selección de un tipo de servidor administrado**

En el cuadro de diálogo Seleccionar tipo de servidor administrado.

- 1. Escriba el nombre del servidor.
- 2. Seleccione el tipo de servidor.
- 3. Pulse en **Siguiente**. Se abre el cuadro de diálogo Información de servidor administrado.

### **Información de servidor administrado**

El segundo paso para añadir un nuevo servidor administrado al sistema incluye la definición de propiedades de servidor.

Para un servidor IBM SPSS Collaboration and Deployment Services Repository, puede especificar la URL de servidor.

La URL incluye los elementos siguientes:

- v El esquema de conexión, o el protocolo, ya sea *http* para el protocolo de transferencia de hipertexto o *https* para el protocolo de transferencia de hipertexto con la capa de sockets seguros (SSL)
- v El nombre de servidor de host o la dirección IP

**Nota:** Una dirección IPv6 entre corchetes como, por ejemplo, [3ffe:2a00:100:7031::1].

- v El número de puerto. Si el servidor de repositorio está utilizando el puerto predeterminado (puerto 80 para http o puerto 443 para https), el número de puerto es opcional.
- v Una ruta de contexto personalizada opcional para el servidor de repositorio

*Tabla 1. Especificaciones de URL de ejemplo*. Esta tabla lista algunas especificaciones de URL de ejemplo para conexiones de servidor.

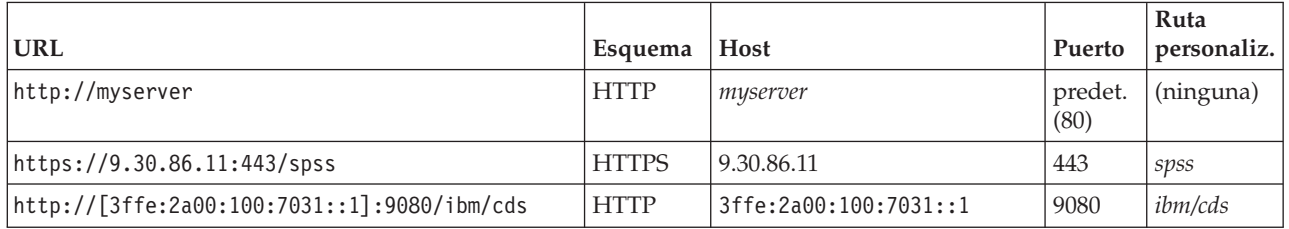

Póngase en contacto con el administrador del sistema si no sabe qué URL utilizar para el servidor.

Para otros tipos de servidor, las propiedades disponibles incluyen los elementos siguientes:

**Host** El nombre o la dirección IP del servidor.

- *Nota*: Se recomiendan caracteres alfanuméricos. No se admiten los siguientes símbolos:
- v Comillas (sencillas y dobles)
- <span id="page-8-0"></span>• Ampersands  $(\&)$
- Símbolos menor que  $(\leq)$  y mayor que  $(\geq)$
- v Barra inclinada (/)
- Puntos
- Comas
- v Signos de punto y coma

**Puerto** El número de puerto que se utiliza para la conexión de servidor.

#### **Esto es un puerto seguro.**

Activa o desactiva el uso de capa de sockets seguros (SSL) para la conexión con el servidor. Esta opción no se ofrece para todos los tipos de servidores administrados.

**Nota**: Para utilizar la Consola de administración con una configuración de servidor para SSL, debe importar los certificados necesarios para Modeler Server en el almacén de confianza de Deployment Manager (en ../jre/lib/security).

Después de definir las propiedades, el nuevo servidor se incluye en la lista de servidores administrados en la pestaña Administración de servidor.

#### **Visualización de propiedades del servidor administrado**

Para ver las propiedades de un servidor administrado existente, pulse con el botón derecho del ratón en el servidor en el separador Administración de servidor y seleccione **Propiedades** en el menú desplegable.

Las propiedades visualizadas dependen del tipo de servidor seleccionado.

#### **Propiedades de servidor de IBM SPSS Modeler**

Entre las propiedades de los servidores de IBM SPSS Modeler se incluyen:

- v **Nombre de servidor.** Nombre de la máquina en la que está instalado el servidor de IBM SPSS Modeler.
- Versión de servidor. Versión de servidor de IBM SPSS Modeler.
- v **Sistema operativo de servidor.** Sistema operativo de la máquina en la que está instalado el servidor de IBM SPSS Modeler.
- v **Memoria de servidor.** Cantidad de RAM disponible en la máquina en la que está instalado el servidor de IBM SPSS Modeler.
- v **Procesadores disponibles.** Número de procesadores disponibles en la máquina servidor de IBM SPSS Modeler.

Las propiedades de los servidores IBM SPSS Modeler no pueden modificarse.

#### **Conexión con servidores administrados**

Para la mayoría de los servidores, debe conectarse a un servidor de la lista de servidores administrados para realizar tareas administrativas. En el separador Administración de servidor, efectúe una doble pulsación en el servidor que desea administrar.

#### <span id="page-9-0"></span>**Desconexión de servidores administrados**

Tras completar las tareas administrativas, cierre la sesión del servidor.

- 1. En el separador Administración de servidor, pulse con el botón derecho del ratón en el servidor.
- 2. Seleccione **Cerrar sesión**.

Para administrar el servidor, debe volver a iniciar la sesión.

#### **Supresión de servidores administrados**

Un servidor aparece en la lista de servidores administrados hasta que se suprime de la lista.

- 1. En el separador Administración de servidores, seleccione el servidor que desea suprimir.
- 2. Seleccione en los menús:

#### **Editar** > **Suprimir**

Otra opción puede ser pulsar con el botón derecho del ratón en el servidor y seleccionar **Suprimir** en el menú desplegable.

Si es necesario llevar a cabo más tareas administrativas para el servidor en el futuro, será necesario volver a añadir el servidor al sistema.

# <span id="page-10-0"></span>**Capítulo 2. Instalar IBM SPSS Modeler Administration Console**

Las siguientes instrucciones deben utilizarse para instalar IBM SPSS Modeler Administration Console. Para obtener una descripción de Modeler Administration Console, consulte [Capítulo 3, "Utilización de](#page-12-0) [IBM SPSS Modeler Administration Console", en la página 7.](#page-12-0)

#### **Requisitos del sistema para Modeler Administration Console**

Para ver los requisitos del sistema para Modeler Administration Console, vaya a [http://www.ibm.com/](http://www.ibm.com/software/analytics/spss/products/modeler/requirements.html) [software/analytics/spss/products/modeler/requirements.html.](http://www.ibm.com/software/analytics/spss/products/modeler/requirements.html)

*Note*: Modeler Administration Console sólo se puede instalar en ordenadores con Windows; sin embargo, puede administrar un SPSS Modeler Server que esté instalado en cualquier plataforma compatible.

- Software SPSS Modeler. SPSS Modeler Server release 12.0 o posterior debe estar instalado en la red.
- v **Requisitos adicionales.** El ordenador host de IBM SPSS Modeler Administration Console debe tener conexión a través de la red al ordenador que aloja IBM SPSS Modeler Server.

#### **Instalar Modeler Administration Console**

#### **Para instalar Modeler Administration Console**

- 1. Inserte el disco de instalación de SPSS Modeler Server en la unidad de disco. La característica de reproducción automática muestra un menú.
- 2. En el menú de reproducción automática, pulse en *Instalar Modeler Administration Console* y, a continuación, siga las instrucciones que aparecen en la pantalla.
- 3. Para iniciar la consola, siga las instrucciones que aparecen en ["Inicio de Modeler Administration](#page-12-0) [Console" en la página 7.](#page-12-0)

#### **Uso de una instalación de Deployment Manager existente**

Si ya tiene instalada una versión de Deployment Manager para administrar otras aplicaciones de servidor de IBM Corp., puede añadir la funcionalidad de administración de SPSS Modeler Server a su instalación de Deployment Manager existente.

Realice el procedimiento que aparece en *Para instalar Modeler Administration Console*, asegurándose de instalarlo en el mismo directorio de su instalación IBM SPSS Collaboration and Deployment Services Deployment Manager existente (por ejemplo, *C:\Archivos de programa\IBM\SPSS\Collaboration and Deployment Services\4.<n>\Deployment Manager*). El instalador añadirá los nuevos archivos de IBM SPSS Modeler Server a la instalación existente.

## <span id="page-12-0"></span>**Capítulo 3. Utilización de IBM SPSS Modeler Administration Console**

La aplicación Modeler Administration Console proporciona una interfaz de usuario de la consola para supervisar y configurar las instalaciones de SPSS Modeler Server y está disponible de forma completamente gratuita para los clientes actuales de SPSS Modeler Server. La aplicación solamente se puede instalar en los ordenadores con Windows; sin embargo, puede administrar un servidor que esté instalado en cualquier plataforma compatible.

Muchas de las opciones disponibles a través de Modeler Administration Console también se pueden especificar en el archivo *options.cfg*, que se encuentra en el directorio de instalación de SPSS Modeler Server bajo */config*. Sin embargo, la aplicación Modeler Administration Console ofrece una interfaz gráfica compartida que permite conectarse, configurar y controlar varios servidores.

### **Inicio de Modeler Administration Console**

En el menú Inicio de Windows, seleccione **[Todos los] Programas**, a continuación, **IBM SPSS Collaboration and Deployment Services**, **Deployment Manager** y, por último, **IBM SPSS Modeler Administration Console <nn.n>**.

Cuando ejecute por primera vez la aplicación, verá los paneles Administración de servidores y Propiedades vacíos (a menos que ya haya instalado Deployment Manager con una conexión del servidor de IBM SPSS Collaboration and Deployment Services ya configurada). Después de configurar Modeler Administration Console, el panel del administrador del servidor que aparece a la izquierda mostrará un nodo para cada SPSS Modeler Server que desee administrar. El panel de la derecha muestra las opciones de configuración del servidor seleccionado. Primero debe [configurar una conexión](#page-13-1) para cada servidor que desee administrar.

## **Configuración de acceso con Modeler Administration Console**

El acceso del administrador a SPSS Modeler Server mediante Modeler Administration Console se controla con la línea administrators del archivo *options.cfg*, situado en el directorio de instalación de SPSS Modeler Server en */config*. Esta línea está comentada de forma predeterminada, de modo que debe editar esta línea para permitir el acceso a personas específicas o utilizar \* para permitir el acceso a todos los usuarios, como se muestra en los ejemplos siguientes:

administrators, "\*" administrators, "jsmith,mjones,achavez"

- v La línea debe comenzar por administrators, y las entradas deben escribirse entre comillas. Las entradas distinguen entre mayúsculas y minúsculas.
- v Separe los identificadores de usuarios con comas.
- v Para las cuentas de Windows, no utilice nombres de dominios.
- v Utilice el asterisco con precaución. Permite que cualquiera con una cuenta de usuario válida para IBM SPSS Modeler Server (en la mayoría de los casos cualquiera de la red) pueda iniciar sesión y cambiar las opciones de configuración.

### **Configuración del acceso con el control de acceso de usuarios**

Para utilizar Modeler Administration Console para actualizar una configuración de SPSS Modeler Server instalada en una máquina con Windows que tiene el control de acceso de usuarios (UAC) habilitado debe haber permisos de lectura, escritura y ejecución definidos en el directorio *config* y en el archivo *options.cfg*. Estos permisos (NTFS) deben definirse en el nivel de usuario específico y no en el nivel de grupo. Esto es debido a la manera en la que interactúan los permisos de UAC y NTFS.

#### <span id="page-13-1"></span><span id="page-13-0"></span>**Conexiones de SPSS Modeler Server**

Debe especificar una conexión para cada SPSS Modeler Server de la red que quiera administrar. A continuación, debe iniciar sesión en cada servidor. A pesar de que la conexión del servidor se guarda entre sesiones de Modeler Administration Console, no ocurre así con las credenciales de inicio de sesión. Debe iniciar sesión cada vez que inicie Modeler Administration Console.

#### **Para configurar una conexión de Server**

- 1. Asegúrese de que se ha iniciado el servicio IBM SPSS Modeler Server.
- 2. En el menú Archivo, elija **Nuevo** y, a continuación, **Conexión de servidor administrado**.
- 3. En la primera página del asistente, escriba el nombre de la conexión del servidor. El nombre es para su propio uso y debería ser descriptivo, por ejemplo, *Servidor de producción*. Asegúrese de que Tipo se ha establecido en **Administrado IBM SPSS Modeler Server** y, a continuación, pulse **Siguiente**.
- 4. En la segunda página, escriba el nombre de host o la dirección IP del servidor. Si el puerto es distinto al puerto predeterminado, escriba el número de puerto. Pulse en **Finalizar**. La nueva conexión del servidor aparece en el panel del administrador del servidor.

Ahora, para realizar las tareas de administración, deberá iniciar sesión.

#### **Para iniciar sesión en Server**

- 1. En el panel del administrador del servidor, pulse dos veces en el servidor en el que desee iniciar sesión.
- 2. En el cuadro de diálogo de inicio de sesión, escriba sus credenciales. (Utilice su cuenta de usuario para el host del servidor.) Pulse en **Aceptar**.

Si se produce un error de inicio de sesión con el mensaje **No se pueden obtener los derechos de administrador en el servidor**, puede que se deba a que el acceso del administrador no se haya configurado correctamente. Consulte el tema ["Configuración de acceso con Modeler Administration](#page-12-0) [Console" en la página 7](#page-12-0) para obtener más información.

Si el inicio de sesión falla y aparece el mensaje **No se ha podido conectar al servidor '<servidor>'**, asegúrese de que el ID y la contraseña de usuario son correctos y, a continuación, asegúrese de que se está ejecutando el servicio de IBM SPSS Modeler Server. Por ejemplo, en Windows, vaya a Panel de control > Herramientas administrativas > Servicios y compruebe la entrada de IBM SPSS Modeler Server. Si la columna Estado no muestra **Iniciado**, seleccione esta línea en la pantalla y pulse en **Iniciar**; a continuación, vuelva a intentar el inicio de sesión.

Tras iniciar sesión en IBM SPSS Modeler Server, aparecen bajo el nombre del servidor dos opciones, [Configuración](#page-13-2) y [Supervisión.](#page-20-1) Pulse dos veces en una de estas opciones.

#### <span id="page-13-2"></span>**Configuración de SPSS Modeler Server**

El panel de configuración muestra las opciones de configuración de SPSS Modeler Server. Utilice este panel para cambiar las opciones como desee. Pulse en **Guardar** en la barra de herramientas para guardar los cambios. (Tenga en cuenta que si cambia el número de puerto deberá reiniciar el servidor para el cambio tenga efecto.)

Las opciones se describen en las secciones siguientes, con la línea correspondiente de options.cfg entre paréntesis para cada opción. Las opciones que están visibles solamente en options.cfg se describen al final de esta sección.

**Nota:** Si un usuario no root desea cambiar estas opciones se necesitan permiso de escritura para el directorio SPSS Modeler Server **config**.

## <span id="page-14-0"></span>**Conexiones/Sesiones**

**Número máximo de conexiones.** (max\_sessions) Número máximo de sesiones de servidor a la vez. Un valor de  $-1$  indica que no hay límite.

**Número de puerto.** (port\_number) El número de puerto al que escucha SPSS Modeler Server. Cámbielo si otra aplicación ya utiliza el puerto predeterminado. Los usuarios finales deben conocer el número de puerto para poder utilizar SPSS Modeler Server.

### **Conexiones de Analytic Server**

**Habilitar SSL de Analytic Server** (as\_ssl\_enabled) Especifique Y para cifrar la comunicación entre Analytic Server y SPSS Modeler. De lo contrario, N.

Host (as host) La dirección IP del Analytic Server.

**Número de puerto** (as\_port) El número de puerto del Analytic Server.

Raíz del contexto (as context root) La raíz de contexto del Analytic Server.

**Arrendatario** (as\_tenant) El arrendatario al que pertenece la instalación de SPSS Modeler Server.

**Solicitar contraseña** (as\_prompt\_for\_password) Especifique N si SPSS Modeler Server se ha configurado con el mismo sistema de autenticación para usuarios y contraseñas que el sistema que se utiliza en Analytic Server; por ejemplo, al utilizar la autenticación de Kerberos, a menos que se especifique lo contrario, especifique Y.

**Nota:** Si tiene previsto utilizar el SSO de Kerberos, deberá establecer opciones adicionales en el archivo options.cfg. Si desea más información, consulte el tema "Opciones visibles en options.cfg " posteriormente en este capítulo.

#### **Acceso a archivos de datos**

**Restringir el acceso solamente a la ruta de archivos de datos.** (data\_files\_restricted) Cuando se establece en **sí**, esta opción restringe los archivos de datos al directorio de datos estándar y a aquellos indicados en la **ruta de archivos de datos** que se indica a continuación.

**Ruta de archivos de datos.** (data\_file\_path) Una lista de directorios adicionales en los que se permite a los clientes leer y escribir archivos de datos. Esta opción se ignora a menos que la opción **Restringir acceso sólo a la ruta del archivo de datos** se active. Tenga en cuenta que debe utilizar barras diagonales en todos los nombres de ruta. En Windows, especifique varios directorios utilizando punto y coma (por ejemplo, [ruta de instalación del servidor]/data;c:data;c:temp). En Linux y UNIX, utilice dos puntos (:) en lugar de punto y coma. La ruta del archivo de datos debe incluir las rutas indicadas por el parámetro temp\_directory descrito a continuación.

**Restringir acceso solamente a la ruta de archivos de programas.** (program\_files\_restricted) Cuando se establece en **sí**, esta opción restringe el acceso a los archivos de programas al directorio estándar bin y a aquellos indicados en la **ruta de archivos de programas** a continuación. A partir del release 17, el único archivo de programa para el que está limitado el acceso es el archivo Python ejecutable (consulte a continuación la **ruta del archivo Python ejecutable**).

**Ruta de archivos de programas.** (program\_file\_path) Lista de directorios adicionales desde los que se permite a los clientes ejecutar programas. Esta opción se ignora a menos que la opción **Restringir acceso solamente a la ruta de archivos de programas** se active. Tenga en cuenta que debe utilizar barras diagonales en todos los nombres de ruta. Puede especificar varios directorios utilizando punto y coma.

<span id="page-15-0"></span>**Tamaño de archivo máximo (MB).** (max\_file\_size) Tamaño máximo de archivos de datos temporales y exportados creados durante la ejecución de ruta (no se aplica a los archivos de datos SAS y SPSS Statistics). Un valor de –1 indica que no hay límite.

**Directorio temporal.** (temp\_directory) Directorio utilizado para almacenar archivos de datos temporales (archivos caché). Lo ideal sería que este directorio estuviese en un controlador o disco de alta velocidad diferente ya que la velocidad de acceso a este directorio puede tener un impacto significativo en el rendimiento. Puede especificar varios directorios temporales, separándolos con comas. Estos se deberían ubicar en discos diferentes, la mayoría de las veces se utiliza el primer directorio, y se utilizan directorios adicionales para almacenar archivos de trabajo temporales cuando ciertas operaciones de preparación de datos (como la clasificación) utilizan paralelismo durante la ejecución. Cuando se permite que cada subproceso de ejecución utilice un disco diferente para el almacenamiento temporal se puede mejorar el rendimiento. Utilice barras diagonales en todas las especificaciones de ruta.

**Nota:** Se generan archivos temporales en este directorio durante el inicio de SPSS Modeler Server. Asegúrese de que dispone de los derechos de acceso necesarios para este directorio (por ejemplo, si el directorio temporal es una carpeta de red compartida), de otro modo se producirá un error al iniciar SPSS Modeler Server.

**Ruta de archivo Python ejecutable** (python\_exe\_path) Ruta de acceso completa al ejecutable de Python incluido el nombre del ejecutable. Si el acceso a los archivos de programa está limitado, debe añadir el directorio que contenga el archivo Python ejecutable a la ruta de archivos de programa (consulte **Restringir acceso solo a la ruta de archivos de programas** anterior).

### **Rendimiento/Optimización**

**Reescritura de rutas.** (stream\_rewriting\_enabled) Permite al servidor optimizar rutas volviéndolas a escribir. Por ejemplo, el servidor debería distribuir operaciones de reducción de datos más cerca del nodo de origen para minimizar el tamaño del conjunto de datos lo más rápido posible. Se recomienda normalmente la desactivación de esta opción cuando la optimización provoca un error o resultados inesperados. Esta configuración reemplaza la configuración de optimización de cliente correspondiente. Si esta configuración está inhabilitada en el servidor, el cliente no puede habilitarla. Pero si está habilitada en el servidor, el cliente puede elegir inhabilitarla.

**Paralelismo.** (max\_parallelism) Describe el número de subprocesos de trabajo en paralelo que se permite utilizar a SPSS Modeler al ejecutar una ruta. El establecimiento de esto en 0 o cualquier otro número negativo hace que IBM SPSS Modeler haga coincidir el número de hebras con el número de procesadores disponibles en el sistema; el valor por defecto para esta opción es –1. Para desactivar el procesamiento en paralelo (para máquinas con varios procesadores), establezca este número en 1. Para permitir el procesamiento paralelo limitado, establézcalo en un número menor al número de procesadores de la máquina. Tenga en cuenta que un procesador con doble núcleo o con subprocesos múltiples se trata como dos procesadores.

**Tamaño del búfer (bytes).** (io\_buffer\_size) Los archivos de datos transferidos desde el servidor al cliente se pasan por un búfer de este número de bytes.

**Compresión de caché.** (cache\_compression) Un valor entero entre 0 y 9 que controla la compresión de caché y otros archivos en el directorio temporal del servidor. La compresión reduce la cantidad utilizada de espacio en disco, que puede ser importante cuando el espacio es limitado, y mejora el rendimiento reduciendo la cantidad de actividad de disco necesaria para crear y leer la caché. Además aumenta el tiempo de procesador pero casi siempre mediante la reducción del tiempo de acceso a disco. Observe que únicamente se pueden comprimir ciertas memorias caché, aquellas a las que se accede de manera secuencial. Esta opción no se aplica las cachés de acceso aleatorio, como las que utilizan los algoritmos de entrenamiento de redes. Un valor de 0 desactiva la compresión por completo. Los valores de 1 en

adelante proporcionan grados crecientes de compresión, pero con un coste correspondiente en tiempo de acceso. El valor predeterminado es 1; los valores superiores no suelen ser necesarios excepto cuando el espacio en disco es muy importante.

**Multiplicador del uso de memoria.** (memory\_usage) Controla la proporción de memoria física asignada para ordenar y realizar otras funciones en cachés de memoria. El valor predeterminado es 100, que se corresponde con un 10% de memoria física aproximadamente. Aumente este valor para mejorar el rendimiento de clasificación donde la memoria libre está disponible, pero con precaución ya que si lo aumenta mucho puede provocar una paginación excesiva.

**Porcentaje del límite de memoria de modelado.** (modelling\_memory\_limit\_percentage) Controla la proporción de memoria física asignada para modelos Kohonen de entrenamiento y *k*-medias. El valor predeterminado es 25%. Aumente este valor para mejorar el rendimiento de entrenamiento donde la memoria libre está disponible, pero hágalo con precaución: si lo aumenta mucho puede provocar una paginación excesiva al volcar datos en el disco.

**Permitir reemplazo de memoria de modelado.** (allow\_modelling\_memory\_override) Habilita o inhabilita la opción **Optimizar velocidad** en determinados nodos de modelado. El valor predeterminado está activado. Esta opción permite al algoritmo de modelado reclamar toda la memoria disponible, omitiendo la opción de límite de porcentaje. Puede querer desactivar esto si necesita compartir recursos de memoria en el equipo servidor.

**Puerto del servidor máximo y mínimo.** (max\_server\_port y min\_server\_port) Especifica el rango de números de puerto que se pueden utilizar para las conexiones de los sockets adicionales entre cliente y servidor necesarios para modelos interactivos y ejecución de rutas. Esto requiere que el servidor esté en línea en otro puerto; si no se restringe el rango, los usuarios en sistemas con cortafuegos podrían tener problemas. El valor predeterminado para ambos es -1, lo que indica "no restricción." Así, por ejemplo, para establecer el servidor en línea en un puerto 8000 o superior, establecería min\_server\_port en 8000 y max server port en  $-1$ .

Tenga en cuenta que debe abrir puertos adicionales en el puerto del servidor principal para abrir o ejecutar una ruta y más puertos de forma correspondiente si desea abrir o ejecutar rutas concurrentes. Esto es necesario para capturar información a partir de la ejecución de la ruta.

De forma predeterminada, IBM SPSS Modeler utilizará cualquier puerto abierto que esté disponible; si no encuentra ninguno (por ejemplo, si están todos cerrados por un cortafuegos), aparecerá un error cuando ejecute la ruta. Para configurar el intervalo de puertos, IBM SPSS Modeler necesitará dos puertos abiertos (junto con el puerto principal del servidor) disponibles por ruta concurrente, más 3 puertos adicionales para cada conexión ODBC desde dentro de cualquier cliente conectado (2 puertos para la conexión ODBC para la duración de esa conexión ODBC y un puerto temporal adicional para la autenticación).

**Nota:** Una conexión ODBC es una entrada en la lista de conexiones de la base de datos y se puede compartir entre varios nodos de bases de datos indicados con la misma conexión de base de datos.

**Nota:** Es posible compartir los puertos de autenticación si las conexiones se establecen en momentos diferentes.

**Nota:** Según el método recomendado, deben usarse los mismos puertos para comunicarse con el cliente IBM SPSS Collaboration and Deployment Services y SPSS Modeler. Estos se pueden establecer como max server port and min server port.

**Nota:** Si cambia estos parámetros, deberá reiniciar SPSS Modeler Server para que el cambio surta efecto.

**Optimización de obtención de matrices.** (sql\_row\_array\_size) Controla la forma en que SPSS Modeler Server obtiene datos del origen de datos ODBC. El valor predeterminado es 1, que obtiene una sola fila cada vez. Al aumentar el valor el servidor lee la información en fragmentos mayores, obteniendo el

<span id="page-17-0"></span>número especificado de filas en una matriz. Con algunas combinaciones de sistemas operativos/bases de datos, esto podría producir mejoras en el rendimiento de instrucciones SELECT.

### **SQL**

**Longitud de cadena de SQL máxima.** (max\_sql\_string\_length) Para una cadena importada de la base de datos con SQL, el número máximo de caracteres que se garantiza que se pasarán satisfactoriamente. Dependiendo del sistema operativo, los valores de cadena más largos que este valor podrán truncarse en la parte derecha sin aviso. El rango válido es de 1 a 65.535 caracteres. Esta propiedad también se aplica al nodo de exportación de base de datos.

**Nota:** El valor predeterminado de este parámetro es 2048. Si el texto que analiza tiene una longitud de más de 2048 caracteres (por ejemplo, esto puede suceder si se utiliza el nodo de fuente web de SPSS Modeler Text Analytics ), recomendamos aumentar este valor si se trabaja en un modo nativo; de lo contrario, los resultados pueden truncarse. Si utiliza una base de datos y funciones definidas por el usuario (UDF), esta restricción no se produce; esto puede dar cuenta de diferencias en resultados entre los modos nativo y UDF.

Generación de SQL automática. (sq<sup>1</sup> generation enabled) Permite la generación automática de SQL para rutas, lo que puede mejorar sustancialmente el rendimiento. El valor predeterminado está activado. Se recomienda desactivar esta opción sólo si la base de datos no puede admitir las consultas enviadas desde SPSS Modeler Server. Tenga en cuenta que este valor altera temporalmente el valor de optimización de cliente correspondiente; observe también que a efectos de puntuación, la generación de SQL debe habilitarse por separado para cada nodo de modelado independientemente de este valor. Si esta configuración está inhabilitada en el servidor, el cliente no puede habilitarla. Pero si está habilitada en el servidor, el cliente puede elegir inhabilitarla.

Longitud de cadena SQL predeterminada. (default sql string length). Especifica el ancho predeterminado de columnas de cadena que se crearán dentro de las tablas de caché de la base de datos. Si no hay información de tipo anterior, se crearán campos de cadenas en las tablas de caché de la base de datos con un ancho predeterminado de 255. Si tiene valores más anchos que esto en sus datos, instancie un nodo Tipo anterior con esos valores o establezca este parámetro con un valor que sea lo suficientemente grande para admitir esos valores de cadena.

**Registro de tipo SQL soportado.** (supported\_sql\_type\_logging). Sólo para la depuración; no lo modifique a menos que se lo indique un representante de soporte técnico.

**Habilitar UDF de base de datos.** (db\_udf\_enabled). Si se establece en Y (valor predeterminado), hace que la opción de generación de SQL genere SQL de función definida por el usuario (UDF) en lugar de SQL de SPSS Modeler puro. Por lo general, UDF SQL ofrece un rendimiento superior al de SQL.

#### **SSL**

**Activar SSL.** (ssl\_enabled) Activa el cifrado SSL para las conexiones establecidas entre SPSS Modeler y SPSS Modeler Server.

**Almacén de claves.** (ssl\_keystore) El archivo de base de datos de claves de SSL que se debe cargar cuando se inicia el servidor, ya sea una ruta completa o una ruta relativa al directorio de instalación de SPSS Modeler).

**Archivo de ocultación de almacén de claves.** (ssl\_keystore\_stash\_file) El nombre del archivo de ocultación de bases de datos de claves que se va a cargar cuando se inicie el servidor (ya sea una ruta completa o relativa al directorio de instalación de SPSS Modeler. Si desea dejar este valor en blando y que se le solicite una contraseña cuando inicia SPSS Modeler Server, consulte las instrucciones siguientes:

• En Windows:

1. Asegúrese de que ssl\_keystore\_stash\_file en el archivo options.cfg no tenga ningún valor.

- <span id="page-18-0"></span>2. Reinicie SPSS Modeler Server. Se le solicitará una contraseña. Escriba la contraseña correcta, pulse **Aceptar** y se iniciará el servidor.
- En Linux/UNIX:
	- 1. Asegúrese de que ssl\_keystore\_stash\_file en el archivo options.cfg no tenga ningún valor.
	- 2. Localice la línea siguiente en el archivo modelersrv.sh: if "\$INSTALLEDPATH/\$SCLEMDNAME" -server \$ARGS; then
	- 3. Añada el modificador -request\_ssl\_password de la manera siguiente: if "\$INSTALLEDPATH/\$SCLEMDNAME" -request\_ssl\_password -server \$ARGS; then
	- 4. Reinicie SPSS Modeler Server. Se le solicitará una contraseña. Escriba la contraseña correcta, pulse **Aceptar** y se iniciará el servidor.

**Etiqueta del almacén de claves.** (ssl\_keystore\_label) Etiqueta para el certificado indicado.

**Nota:** Para utilizar la Consola de administración con una configuración de servidor para SSL, debe importar los certificados necesarios para SPSS Modeler Server en el almacén de confianza de Deployment Manager (en ../jre/lib/security).

**Nota:** Si cambia estos parámetros, deberá reiniciar SPSS Modeler Server para que el cambio surta efecto.

#### **Configuración de Coordinator of Processes**

Host. (cop host) Nombre de host o dirección IP del servicio de Coordinator of Processes. El valor predeterminado "spsscop" es un nombre redundante que los administradores pueden añadir como alias para el host de IBM SPSS Collaboration and Deployment Services en DNS.

**Número de puerto.** (cop\_port\_number) Número de puerto del servicio de Coordinator of Processes. El valor predeterminado, 8080, es el valor predeterminado de IBM SPSS Collaboration and Deployment Services.

**Raíz de contexto.** (cop\_context\_root) El URL del servicio Coordinator of Processes.

**Nombre de inicio de sesión.** (cop\_user\_name) Nombre de usuario para la autenticación del servicio de Coordinator of Processes. Este es un nombre de inicio de sesión de IBM SPSS Collaboration and Deployment Services, de modo que puede incluir un prefijo de proveedor de seguridad (por ejemplo: ad/jsmith).

**Contraseña.** (cop\_password) La contraseña para la autenticación en el servicio de Coordinator of Processes.

**Nota:** Si actualiza manualmente el archivo *options.cfg* en lugar de utilizar Modeler Administration Console, debe codificar manualmente el valor cop\_password que indique en el archivo. Las contraseñas de texto sin formato no son válidas y hacen que falle el registro con Coordinator of Processes.

Siga estos pasos para codificar manualmente la contraseña:

- 1. Abra un indicador de comandos y vaya al directorio SPSS Modeler ./bin.
- 2. Cuando se le solicite, escriba el nombre de usuario (el cop\_user\_name que especifique en *options.cfg*) y pulse Intro.
- 3. Cuando se le solicite, escriba la contraseña de ese usuario.

La contraseña codificada aparece entre comillas dobles en la línea de mandatos como parte de la cadena devuelta. Por ejemplo:

C:\Program Files\IBM\SPSS\Modeler\17\bin>pwutil Nombre de usuario: copuser Contraseña: Pass1234 copuser, "0Tqb4n.ob0wrs"

<span id="page-19-0"></span>4. Copie la contraseña codificada sin las comillas dobles y péguela entre las comillas dobles que ya existen para el valor cop\_password del archivo *options.cfg*.

**Activado.** (cop\_enabled) Determina si el servidor debe intentar registrarse con Coordinator of Processes. El valor predeterminado *no* debe registrarse porque el administrador debe seleccionar qué servicios deben publicitarse a través de Coordinator of Processes.

**SSL habilitado.** (cop\_ssl\_enabled) Determina si se utiliza SSL para conectarse al servidor del coordinador de procesos. Si se utiliza esta opción, debe importar el archivo de certificados SSL al JRE de SPSS Modeler Server. Para ello, debe obtener el archivo de certificados SSL y su nombre de alias y contraseña. A continuación, ejecute el comando siguiente en SPSS Modeler Server:

\$JAVA HOME/bin/keytool -import -trustcacerts -alias \$ALIAS NAME -file \$CERTIFICATE FILE PATH -keystore \$ModelerServer Install Path/jre/lib/security/cacerts

**Nombre de servidor.** (cop\_service\_name) Nombre de esta instancia de SPSS Modeler Server; el valor predeterminado es el nombre de host.

**Descripción.** (cop\_service\_description) Descripción de esta instancia.

**Update interval (min) [Intervalo de actualización (min)].** (cop\_update\_interval) Número de minutos entre mensajes activados; el valor predeterminado es 2.

Ponderación. (cop service weight) Ponderación de esta instancia, especificada como un entero entre 1 y 10. Una mayor ponderación atrae más conexiones. El valor predeterminado es 1.

Service host (Host de servicio). (cop\_service\_host) Nombre de host totalmente aceptado del host de IBM SPSS Modeler Server. El valor predeterminado del nombre de host se deriva automáticamente; el administrador puede sustituir el valor predeterminado de hosts con interfaz múltiple.

**Vía de acceso a datos predeterminada.** (cop\_service\_default\_data\_path) La vía de acceso a datos predeterminada para un Coordinator of Processes ha registrado la instalación de IBM SPSS Modeler Server.

### **Opciones visibles en options.cfg**

La mayoría de opciones de configuración pueden cambiarse mediante IBM SPSS Modeler Administration Console. Pero hay algunas excepciones, como las descritas en este apartado. Las opciones de este apartado deben ser modificadas editando el archivo options.cfg. Consulte [Capítulo 3, "Utilización de](#page-12-0) [IBM SPSS Modeler Administration Console", en la página 7](#page-12-0) y Uso del archivo options.cfg para obtener más información. Tenga en cuenta que pueden haber valores adicionales en el archivo options.cfg que no figuran aquí.

**Nota:** Esta información solo se aplica a un servidor remoto (IBM SPSS Modeler Server, por ejemplo).

administrators. Especifica los nombres de usuario de aquellos usuarios a los que desea conceder acceso de administrador.Consulte el tema ["Configuración de acceso con Modeler Administration Console" en la](#page-12-0) [página 7](#page-12-0) para obtener más información.

allow config custom overrides. No lo modifique a menos que se lo indique un representante de soporte técnico.

fips\_encryption. Habilita el cifrado compatible con FIPS. El valor predeterminado es N.

<span id="page-20-0"></span>group configuration. Cuando se habilita, IBM SPSS Modeler Server comprueba el archivo groups.cfg que controla quién puede iniciar sesión en el servidor. Consulte Configuración de grupos para obtener detalles.

max\_transfer\_size. Solamente para uso interno del sistema. **No se debe modificar.**.

shell. (sólo servidores UNIX) Altera temporalmente el valor predeterminado para el shell de UNIX, por ejemplo shell, "/usr/bin/ksh". De forma predeterminada, IBM SPSS Modeler utiliza el shell definido en el perfil del usuario que se está conectando a IBM SPSS Modeler Server.

start process as login user. Establézcalo en Y si está ejecutando SPSS Modeler Server con una base de datos de contraseñas privada, iniciando el servicio del servidor desde una cuenta que no sea root.

use bigint for count. Cuando el número de registros que debe contarse es superior a lo que puede mantener un entero normal (2^32-1), establezca esta opción en Y. Cuando esta opción se establece en Y y una ruta está conectada a DB2 o SQL Server, se utilizará una función cuando es necesario un recuento de registros (por ejemplo, el campo **Record\_Count** generado por el nodo Agregar).

cop\_ssl\_enabled. Establezca esta opción en Y si utiliza SSL para conectarse al servidor del coordinador de procesos. Si se utiliza esta opción, debe importar el archivo de certificados SSL al JRE de SPSS Modeler Server. Para ello, debe obtener el archivo de certificados SSL y su nombre de alias y contraseña. A continuación, ejecute el comando siguiente en SPSS Modeler Server:

\$JAVA HOME/bin/keytool -import -trustcacerts -alias \$ALIAS NAME -file \$CERTIFICATE FILE PATH -keystore \$ModelerServer Install Path/jre/lib/security/cacerts

cop service default data path. Puede utilizar esta opción para establecer la vía de acceso de datos predeterminada para una instalación registrada de IBM SPSS Modeler Server del Coordinador de procesos.

De forma predeterminada, no está habilitada la autenticación de Analytic Server que utiliza el método Kerberos. Para habilitar la autenticación Kerberos, utilice las tres propiedades siguientes:

as\_kerberos\_auth\_mode. Para habilitar la autenticación Kerberos, establezca esta opción en Y.

as\_kerberos\_krb5\_conf. Especifique la vía de acceso del archivo de configuración de Kerberos que debería utilizar Analytic Server; por ejemplo, c:\windows\krb5.conf.

as kerberos krb5 spn. Especifique el SPN Kerberos de Analytic Server; por ejemplo, HTTP/ashost.mydomain.com@MYDOMAIN.COM.

#### <span id="page-20-1"></span>**Supervisión de SPSS Modeler Server**

El panel de supervisión de Modeler Administration Console muestra una instantánea de todos los procesos que se ejecutan en el ordenador de SPSS Modeler Server, parecida a la del Administrador de tareas de Windows. Para activar el panel de supervisión, pulse dos veces en el nodo de supervisión bajo el servidor deseado en el panel del administrador del servidor. Aparecerá en el panel una instantánea actual con los datos del servidor. Los datos se actualizan a la velocidad indicada (un minuto de forma predeterminada). Para actualizar los datos manualmente, pulse en el botón **Actualizar**. Para mostrar sólo los procesos de SPSS Modeler Server en esta lista, pulse el botón **Filtrar los procesos ajenos aSPSS Modeler**.

## <span id="page-22-0"></span>**Capítulo 4. Utilización de IBM SPSS Text Analytics Administration Console**

La IBM SPSS Text Analytics Administration Console proporciona una interfaz de usuario para supervisar y configurar las instalaciones de IBM SPSS Modeler Text Analytics Server . La IBM SPSS Text Analytics Administration Console solo se puede instalar en sistemas Microsoft Windows; sin embargo, puede administrar los IBM SPSS Modeler Text Analytics Server instalados en cualquier plataforma soportada.

También puede utilizar IBM SPSS Text Analytics Administration Console para gestionar las sesiones de IBM SPSS Modeler Text Analytics, así como para gestionar conexiones de servidor web. De forma específica, si elige "guardar y reutilizar" en los datos de canal de información web o en el texto traducido del nodo Traducir, puede suprimir estos datos de sesión almacenados una vez que ya no los necesite.

Si utiliza la consola para IBM SPSS Modeler, los datos de la sesión para IBM SPSS Modeler Text Analytics se gestionan en la misma ventana.

### **Inicio de IBM SPSS Text Analytics Administration Console**

Cuando haya instalado y configurado IBM SPSS Text Analytics Administration Console , el panel del administrador del servidor que aparece a la izquierda mostrará un nodo para cada IBM SPSS Modeler Text Analytics Server que desee administrar. El panel de la derecha muestra las opciones de configuración del servidor seleccionado. Al ejecutar por primera vez la aplicación, los dos paneles aparecen vacíos.

#### **Para iniciar IBM SPSS Text Analytics Administration Console efectúe lo siguiente:**

Desde el menú Inicio de Microsoft Windows, elija **[Todos los] Programas > IBM SPSS Modeler 17.1 IBM SPSS Collaboration and Deployment Services Deployment Manager** > **IBM SPSS Text Analytics Administration Console** .

#### **Valores de la configuración de servidor**

El panel de configuración muestra las opciones de configuración de IBM SPSS Modeler Text Analytics Server . Utilice este panel para cambiar las opciones como desee y, a continuación, elija **Archivo > Guardar** desde los menús para guardar los cambios.

**¡Importante!** Para que los cambios entren en vigor, debe reiniciar el servicio web del servidor.

| Configuración                       | Descripción                                                                                                    |
|-------------------------------------|----------------------------------------------------------------------------------------------------|
| Número de puerto<br>de servicio web | El número de puerto al que escucha IBM SPSS Modeler Text Analytics Server. Cámbielo si<br>otra aplicación ya utiliza el puerto predeterminado. Los usuarios finales deben conocer el<br>número de puerto para poder utilizar IBM SPSS Modeler Text Analytics Server . Después de<br>cambiar y guardar, ahora debe actualizar las propiedades de servidor también con este<br>número de puerto nuevo. (Pulse con el botón derecho del ratón el servidor en la pestaña<br>Administración de servidor y seleccione Propiedades en el menú desplegable.) Consulte el<br>tema "Visualización de propiedades del servidor administrado" en la página 3 para obtener<br>más información. |
| Tamaño de memoria                   | El tamaño del almacenamiento dinámico de Java <sup>™</sup> para controlar la cantidad de memoria                                                                                                    |
| inicial (en MB)                     | asignada a la aplicación JVM.                                                                                                    |
| Tamaño máximo de                    | Tamaño máximo de almacenamiento dinámico de Java. Un valor de -1 indica que no hay                                                                                                    |
| memoria (en MB)                     | límite.                                                                                                    |

*Tabla 2. Configuración del servidor general*

*Tabla 3. Parámetros SSL*

| Configuración                  | Descripción                                                                                                    |
|--------------------------------|----------------------------------------------------------------------------------------------------|
| Habilitar SSL                  | Permite el cifrado SSL para las conexiones entre IBM SPSS Modeler Text Analytics y IBM SPSS<br>Modeler Text Analytics Server.<br>Nota: Para utilizar la Consola de administración con una configuración de servidor para SSL,<br>debe importar los certificados necesarios para SPSS Modeler Server en el almacén de confianza<br>de Deployment Manager (en /jre/lib/security).                                                                                                    |
| Archivo de claves<br>privadas  | Escriba el nombre del almacén de claves con formato PKCS-12 que se va a cargar cuando se<br>inicie el servidor. Entre aquí un nombre de archivo. Asegúrese de que el archivo se encuentra<br>en el subdirectorio siguiente del directorio de instalación de IBM SPSS Modeler Server:<br>En Microsoft Windows: \ext\bin\spss.TMWBServer\lib<br>En UNIX: /ext/bin/spss.TMWBServer/lib<br>٠                                                                                                    |
|                                | Para generar este almacén de claves, ejecute un mandato GSKit con el nombre de archivo de la<br>base de datos de claves (archivo .kdb, etiqueta de certificado y contraseña) que haya sido<br>utilizado para configurar SSL para IBM SPSS Modeler. Por ejemplo:<br>gsk8apicmd.exe -cert -export -db <keystore filename="">.kdb -pw <password><br/>-label <certificate label=""> -target <keystore filename="">.p12 -target type pkcs12<br/>-target pw</keystore></certificate></password></keystore> |
|                                | En este ejemplo, <keystore_filename>.p12 es el nombre del almacén de claves PKCS-12 que se<br/>utiliza con IBM SPSS Modeler Text Analytics Server</keystore_filename>                                                                                                    |
| Contraseña de<br>clave privada | Clave de contraseña para el certificado especificado. Indique la contraseña de destino que se<br>haya utilizado en el mandato anterior para generar el archivo de certificado PKCS-12.                                                                                                    |

**Nota para las plataformas UNIX**: El motor de criptografía Java (JCE) proporcionado con algunas JVM no soporta todos los algoritmos criptográficos necesarios para las distintas especificaciones utilizadas en el proveedor de identidades. En estos casos, se invoca al JCE BouncyCastle para proporcionar este soporte. Para habilitar el JCE BouncyCastle, tendrá que editar el archivo java.security que se encuentra en el directorio <instalación\_servidor\_modelador>/ext/bin/spss.TMWBServer/jre/lib/security añadiendo la línea siguiente detrás de la última entrada security.provider:

security.provider.#=org.bouncycastle.jce.provider.BouncyCastleProvider donde # se sustituye con un número mayor que el último proveedor de la lista.

**Nota para Apache Axis2**: Debido a una actualización para Apache Axis2 en el producto (a partir de IBM SPSS Modeler 15 FP1), debe asegurarse de que su certificado SSL se haya vuelto a generar para incorporar la actualización que comprueba el nombre de host. Esta actualización requiere un nombre de host completo válido en el campo CN, debido a que el campo CN proporcionado en el certificado ahora se compara con el nombre de host usado por el cliente al solicitar un servicio Axis2. Cuando haya vuelto a generar el certificado, debe conectarse con el IBM SPSS Modeler Text Analytics Server mediante la Administration Console usando el nombre de host completo. De lo contrario, la conexión fallará.

| Configuración                                       | Descripción                                                                                                    |
|-----------------------------------------------------|----------------------------------------------------------------------------------------------------|
| Nivel de registro                                   | Esto indica el nivel de registro que debe llevarse a cabo. Los valores posibles son: NONE,<br>DEBUG, INFO, WARN, ERROR o FATAL.                                                                                                    |
| Tamaño máximo de<br>larchivo de<br>registro (en KB) | Este valor es la cantidad máxima de espacio que un un archivo de registro puede alcanzar<br>antes de terminar el archivo de registro, cambiarle el nombre y empezar uno nuevo con el<br>mismo nombre. El tamaño se especifica en kilobytes. Este parámetro solo acepta valores<br>numéricos. El valor predeterminado 0 inhabilita el reinicio del archivo. |
| Número máximo de<br>larchivos de<br>registro        | Este valor es el número máximo de archivos de registro que deben guardarse antes de<br>suprimir los antiguos. El valor predeterminado 0 significa que no hay número máximo de<br>registros.                                                                                                    |

*Tabla 4. Parámetros de registro*

#### <span id="page-24-0"></span>**Tabla de sesión con el servidor**

El panel de sesión de IBM SPSS Text Analytics Administration Console muestra una instantánea de todas las sesiones que se ejecutan en el sistema IBM SPSS Modeler Text Analytics Server .

- 1. Para activar el panel de sesión, pulse dos veces en el nodo de sesión bajo el servidor deseado en el panel del administrador del servidor. Los datos se actualizan a la velocidad indicada (un minuto de forma predeterminada).
- 2. Para actualizar los datos manualmente, pulse en el botón **Actualizar**.

**ID de sesión.** Identificador interno de la sesión.

**Descripción.** En el caso donde haya elegido guardar y reutilizar canales de información web o resultados de traducción, aquí se mostrará la etiqueta especificada en el nodo. De lo contrario, se muestra una *Minería\_Texto* genérica.

**Rol.** Esta columna describe el rol que desempeña la sesión.

**Nombre de usuario.** Es el nombre de usuario proporcionado por el servidor web.

**Directorio temporal.** Es la vía de acceso del directorio para los datos generados por la sesión.

**Marca de tiempo.** Es la fecha y la hora en que se inició la sesión.

**Persist.** Esto indica si la sesión debe mantenerse después de que haya finalizado una sesión. Si está definido en **false**, esto indica que la entrada se debe suprimir cuando termina una sesión. Cuando haya seleccionado guardar y reutilizar canales de información web o resultados de traducción, **Persist** se establece en **true** ya que desea mantener estos datos hasta que decida suprimir la sesión directamente aquí.

# <span id="page-26-0"></span>**Capítulo 5. Reinicio del servicio web**

Siempre que realice cambios en un IBM SPSS Modeler Server o IBM SPSS Modeler Text Analytics Server en la consola de administración, debe reiniciar el servicio web.

Para reiniciar el servicio web en Microsoft Windows:

- 1. En el sistema donde ha instalado IBM SPSS Modeler, seleccione **Servicios** desde Herramientas administrativas en el Panel de control.
- 2. Localice **IBM SPSS Modeler Server** en la lista y reinícielo.
- 3. Pulse en **Aceptar** para cerrar el cuadro de diálogo.

Para reiniciar el servicio web en UNIX:

En UNIX, debe reiniciar el IBM SPSS Modeler Server ejecutando el script **modelersrv.sh** en el directorio de instalación de IBM SPSS Modeler Server.

1. Cambie al directorio de instalación de IBM SPSS Modeler Server. Por ejemplo, en un indicador de comandos de UNIX, escriba:

cd /usr/<modelersrv>, donde modelersrv es el directorio de instalación de IBM SPSS Modeler Server.

- 2. Para detener el servidor, en el indicador de comandos, escriba ./modelersrv.sh stop
- 3. Para reiniciar el servidor, en el indicador de comandos, escriba ./modelersrv.sh start

# <span id="page-28-0"></span>**Avisos**

Esta información se ha desarrollado para los productos y servicios ofrecidos en todo el mundo.

Es posible que IBM no ofrezca los productos, servicios o características que se tratan en este documento en otros países. Póngase en contacto con el representante local de IBM para obtener información sobre los productos y servicios disponibles actualmente en su área. Las referencias a productos, programas o servicios IBM no tienen como objetivo afirmar o implicar que sólo se puede utilizar el producto, programa o servicio IBM. Se puede utilizar en su lugar cualquier producto, programa o servicio funcionalmente equivalente que no vulnere ningún derecho de propiedad intelectual de IBM. Sin embargo, es responsabilidad del usuario evaluar y comprobar el funcionamiento de todo producto, programa o servicio que no sea de IBM.

IBM puede tener patentes o solicitudes de patente pendientes que cubran la materia descrita en este documento. Este documento no le otorga ninguna licencia para estas patentes. Puede enviar preguntas acerca de las licencias, por escrito, a:

IBM Director of Licensing IBM Corporation North Castle Drive Armonk, NY 10504-1785 EE.UU.

Para consultas sobre licencias relacionadas con información de doble byte (DBCS), póngase en contacto con el departamento de propiedad intelectual de IBM de su país o envíe sus consultas, por escrito, a:

Intellectual Property Licensing Ley de la propiedad intelectual y legal IBM Japan Ltd. 1623-14, Shimotsuruma, Yamato-shi Kanagawa 242-8502, Japón

El párrafo siguiente no se aplica al Reino Unido ni a ningún otro país donde estas disposiciones sean incompatibles con la legislación local: INTERNATIONAL BUSINESS MACHINES CORPORATION PROPORCIONA ESTA PUBLICACIÓN "TAL CUAL" SIN GARANTÍAS DE NINGÚN TIPO, NI EXPLÍCITAS NI IMPLÍCITAS, INCLUYENDO PERO NO LIMITÁNDOSE A ELLAS, LAS GARANTÍAS IMPLÍCITAS DE NO VULNERACIÓN, COMERCIALIZACIÓN O IDONEIDAD PARA UN FIN CONCRETO. Algunos estados no permiten la renuncia a expresar o a garantías implícitas en determinadas transacciones , por lo tanto , esta declaración no se aplique a usted.

Esta información puede incluir imprecisiones técnicas o errores tipográficos. Periódicamente, se efectúan cambios en la información aquí y estos cambios se incorporarán en nuevas ediciones de la publicación. IBM puede realizar en cualquier momento mejoras o cambios en los productos o programas descritos en esta publicación sin previo aviso.

Cualquier referencia a sitios Web que no sean de IBM en esta información solamente es ofrecida por comodidad y de ningún modo sirve como aprobación de esos sitios Web. Los materiales de dichos sitios web no forman parte de los materiales para este producto de IBM y el uso de dichos sitios web corre a cuenta y riesgo del Cliente.

IBM puede utilizar o distribuir cualquier información que se le proporcione en la forma que considere adecuada, sin incurrir por ello en ninguna obligación para con el remitente.

<span id="page-29-0"></span>Los propietarios de licencia de este programa que deseen tener información sobre el mismo con el fin de: (i) intercambiar información entre programas creados de forma independiente y otros programas (incluido éste) y (ii) utilizar mutuamente la información que se ha intercambiado, deberán ponerse en contacto con:

Tel. 901 100 400 ATTN: Licensing 200 W. Madison St. Chicago, IL; 60606 EE.UU.

Esta información estará disponible, bajo las condiciones adecuadas, incluyendo en algunos casos el pago de una cuota.

IBM proporciona el programa bajo licencia descrito en este documento y todo el material bajo licencia disponible para el mismo bajo los términos del Acuerdo de cliente de IBM, el Acuerdo de licencia de programa internacional de IBM o cualquier acuerdo equivalente entre las dos partes.

Cualquier dato de rendimiento mencionado aquí ha sido determinado en un entorno controlado. Por lo tanto, los resultados obtenidos en otros entornos operativos pueden variar de forma significativa. Es posible que algunas mediciones se hayan realizado en sistemas en desarrollo y no existe ninguna garantía de que estas medidas sean las mismas en los sistemas comerciales. Además, es posible que algunas mediciones hayan sido estimadas a través de extrapolación. Los resultados reales pueden variar. Los usuarios de este documento deben consultar los datos que corresponden a su entorno específico.

Se ha obtenido información acerca de productos que no son de IBM de los proveedores de esos productos, de sus publicaciones anunciadas o de otros orígenes disponibles públicamente. IBM no ha probado dichos productos y no puede confirmar la precisión de su rendimiento, la compatibilidad ni contemplar ninguna otra reclamación relacionada con los productos que no son de IBM. Las preguntas acerca de las aptitudes de productos que no sean de IBM deben dirigirse a los proveedores de dichos productos.

Todas las declaraciones sobre el futuro del rumbo y la intención de IBM están sujetas a cambio o retirada sin previo aviso y representan únicamente metas y objetivos.

Esta información contiene ejemplos de datos e informes utilizados en operaciones comerciales diarias. Para ilustrarlos lo máximo posible, los ejemplos incluyen los nombres de las personas, empresas, marcas y productos. Todos esos nombres son ficticios y cualquier parecido con los nombres y direcciones utilizados por una empresa real es pura coincidencia.

Si está viendo esta información en copia electrónica, es posible que las fotografías y las ilustraciones en color no aparezcan.

#### **Marcas comerciales**

IBM, el logotipo de IBM e ibm.com son marcas registradas o marcas comerciales registradas de International Business Machines Corp., registrada en muchas jurisdicciones en todo el mundo. Otros nombres de producto y servicio pueden ser marcas registradas de IBM u otras compañías. Encontrará una lista actual de marcas registradas de IBM en la Web en "Información de copyright y marca registrada" en www.ibm.com/legal/copytrade.shtml.

Intel, el logotipo de Intel, Intel Inside, el logotipo de Intel Inside, Intel Centrino, el logotipo de Intel Centrino, Celeron, Intel Xeon, Intel SpeedStep, Itanium y Pentium son marcas comerciales o marcas registradas de Intel Corporation o sus filiales en Estados Unidos y otros países.

Linux es una marca registrada de Linus Torvalds en Estados Unidos, otros países o ambos.

Microsoft, Windows, Windows NT, y el logotipo de Windows son marcas comerciales de Microsoft Corporation en Estados Unidos, otros países o ambos.

UNIX es una marca registrada de The Open Group en Estados Unidos y otros países.

Java y todas las marcas registradas y logotipos basados en Java son marcas registradas de Oracle y/o sus filiales.

Otros productos y nombres de servicio pueden ser marcas comerciales de IBM u otras empresas.

# <span id="page-32-0"></span>**Índice**

## **A**

acceso del administrador [con el control de acceso de usuarios](#page-12-0) [\(UAC\) 7](#page-12-0) [para IBM SPSS Modeler Server 7](#page-12-0) adición [servidores administrados 1](#page-6-0) administración de [Modeler Administration Console 5](#page-10-0) [Text Analytics Console 17](#page-22-0) allow\_modelling\_memory\_override [archivo options.cfg 10](#page-15-0) [Apache Axis2 17](#page-22-0)

# **C**

cache\_compression [archivo options.cfg 10](#page-15-0) cifrado [FIPS 14](#page-19-0) cifrado de datos de SSL [permitir IBM SPSS Modeler](#page-17-0) [Server 12](#page-17-0) [cifrado FIPS 14](#page-19-0) [compresión de caché 10](#page-15-0) configuración de coordinator of processes [para IBM SPSS Modeler Server 13](#page-18-0) configuración de COP [para IBM SPSS Modeler Server 13](#page-18-0) configuración del cortafuegos [archivo options.cfg 10](#page-15-0) configuración del puerto [archivo options.cfg 10](#page-15-0) configuración del puerto del servidor [archivo options.cfg 10](#page-15-0) Configuración SSL en [Text Analytics Console 17](#page-22-0) cop\_enabled [options.cfg, archivo 13](#page-18-0) cop\_host [options.cfg, archivo 13](#page-18-0) cop\_password [options.cfg, archivo 13](#page-18-0) cop\_port\_number [options.cfg, archivo 13](#page-18-0) cop\_service\_description [options.cfg, archivo 13](#page-18-0) cop\_service\_host [options.cfg, archivo 13](#page-18-0) cop\_service\_name [options.cfg, archivo 13](#page-18-0) cop\_service\_weight [options.cfg, archivo 13](#page-18-0) cop\_update\_interval [options.cfg, archivo 13](#page-18-0) cop\_user\_name [options.cfg, archivo 13](#page-18-0)

#### **D**

data\_file\_path [options.cfg, archivo 9](#page-14-0) data\_files\_restricted [options.cfg, archivo 9](#page-14-0) directorio temporal [para IBM SPSS Modeler Server 9](#page-14-0)

# **E**

[ejecución de varias rutas 10](#page-15-0) eliminación [servidores administrados 4](#page-9-0) [error en la ejecución de la ruta 10](#page-15-0)

## **G**

generación de SQL [permitir IBM SPSS Modeler](#page-17-0) [Server 12](#page-17-0) gestión de memoria [opciones de administración 10](#page-15-0) [group\\_configuration 14](#page-19-0)

### **I**

IBM SPSS Analytic Server [opciones de configuración 9](#page-14-0) [IBM SPSS Modeler Administration](#page-12-0) [Console 7](#page-12-0) [acceso del administrador 7](#page-12-0) [acceso del control de acceso de](#page-12-0) [usuarios 7](#page-12-0) IBM SPSS Modeler Server [acceso del administrador 7](#page-12-0) [acceso del control de acceso de](#page-12-0) [usuarios 7](#page-12-0) [administración de 7](#page-12-0) [configuración de coordinator of](#page-18-0) [processes 13](#page-18-0) [configuración de COP 13](#page-18-0) [directorio temporal 9](#page-14-0) [número de puerto 9](#page-14-0) [opciones de configuración 8](#page-13-0) [procesos del servidor 15](#page-20-0) [supervisión del uso 15](#page-20-0) io\_buffer\_size [archivo options.cfg 10](#page-15-0)

## **K**

[Kerberos 14](#page-19-0)

#### **M**

max\_file\_size [options.cfg, archivo 9](#page-14-0) max\_login\_attempts [options.cfg, archivo 9](#page-14-0) max\_parallelism [archivo options.cfg 10](#page-15-0) max\_sessions [options.cfg, archivo 9](#page-14-0) max\_sql\_string\_length [options.cfg, archivo 12](#page-17-0) memory\_usage [archivo options.cfg 10](#page-15-0) modelado [gestión de memoria 10](#page-15-0) modelling\_memory\_limit\_percentage [archivo options.cfg 10](#page-15-0)

## **N**

número de puerto [IBM SPSS Modeler Server 9](#page-14-0)

## **O**

opciones de configuración [acceso a archivos de datos 9](#page-14-0) [cifrado de datos de SSL 12](#page-17-0) [conceptos básicos 8](#page-13-0)[, 9](#page-14-0) [conexiones y sesiones 9](#page-14-0) [coordinator of processes 13](#page-18-0) [COP 13](#page-18-0) [directorio temporal 9](#page-14-0) [generación de SQL automática 12](#page-17-0) [gestión de memoria 10](#page-15-0) [intentos de inicio de sesión 9](#page-14-0) [longitud de cadena de SQL 12](#page-17-0) [número de puerto 9](#page-14-0) [procesamiento paralelo 10](#page-15-0) [reescritura de rutas 10](#page-15-0) [rendimiento y optimización 10](#page-15-0) [options.cfg 14](#page-19-0)

## **P**

port\_number [options.cfg, archivo 9](#page-14-0) procesadores [múltiples 10](#page-15-0) procesamiento paralelo [control 10](#page-15-0) program\_file\_path [options.cfg, archivo 9](#page-14-0) program\_files\_restricted [options.cfg, archivo 9](#page-14-0)

### **R**

[reiniciar el servicio web 21](#page-26-0)

### **S**

[servicio web, reiniciar 21](#page-26-0) servidores administrados [adición 1](#page-6-0) [eliminación 4](#page-9-0) [finalizar sesión 4](#page-9-0) [información de servidor 2](#page-7-0) [inicio de sesión 4](#page-9-0) [propiedades 3](#page-8-0) [tipos 1](#page-6-0) Servidores IBM SPSS Modeler [propiedades 3](#page-8-0) [shell de UNIX 14](#page-19-0) sql\_generation\_enabled [options.cfg, archivo 12](#page-17-0) ssl\_certificate\_file [options.cfg, archivo 12](#page-17-0) ssl\_enabled [options.cfg, archivo 12](#page-17-0) ssl\_private\_key\_file [options.cfg, archivo 12](#page-17-0) ssl\_private\_key\_password [options.cfg, archivo 12](#page-17-0) stream\_rewriting\_enabled [archivo options.cfg 10](#page-15-0)

# **T**

temp\_directory [options.cfg, archivo 9](#page-14-0)

### **U**

UNIX [reiniciar el servicio web 21](#page-26-0)

# **V**

ver [propiedades de servidor 3](#page-8-0)

# **W**

Windows [reiniciar el servicio web 21](#page-26-0)

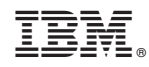

Impreso en España